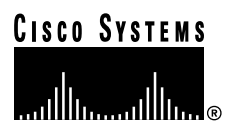

Text Part Number: Document Part Number: DOC-784260=

78-4260-05

# Installing High-Speed Serial Interface (HSSI) Cables

### **Product Numbers: CAB-HSI1=, CAB-HNUL=**

### **Customer Order Number: DOC-784260=**

This document describes how to install High-Speed Serial Interface (HSSI) cables for Cisco 7000 series, Cisco 7200 series (including a Cisco 7206 as a router shelf in a Cisco AS5800 Universal Access Server), Cisco 7401ASR, Cisco 7500 series, and Cisco 4000 series routers; and Cisco uBR7200 series universal broadband routers.

These cables connect directly to the following hardware:

- HSSI Interface Processor (HIP)—An interface processor used in Cisco 7000 series and Cisco 7500 series routers
- PA-H and PA-2H port adapters—Used in the Cisco uBR7200 series universal broadband routers and the following Cisco 7000 family routers:
	- **—** Cisco 7000 series
	- **—** Cisco 7200 series (including a Cisco 7206 as a router shelf in a Cisco AS5800 Universal Access Server)
	- **—** Cisco 7401ASR router
	- **—** Cisco 7500 series
- NP-1HSSI—A network processor module used in Cisco 4500, Cisco 4500-M, Cisco 4700, and Cisco 4700-M routers

**Note** The Cisco 7200 series routers consist of the 4-slot Cisco 7204 and the 6-slot Cisco 7206. The Cisco 7206 can be used as a router shelf in a Cisco AS5800 Universal Access Server. The steps for installing HSSI cables on a Cisco 7200 series router and a Cisco 7206 router shelf are the same; therefore, the procedures in this document that reference the Cisco 7200 series also apply to the Cisco 7206 router shelf, unless noted otherwise.

#### **Corporate Headquarters**

170 West Tasman Drive San Jose, CA 95134-1706 USA Cisco Systems, Inc.

**<sup>1</sup>** Cisco Systems, Inc. All rights reserved. Copyright © 1996, 1997, 1998, 1999

Use this publication in conjunction with the following publications:

- *"*HSSI Interface Processor" *chapter of the Interface Processor Installation and Configuration Guide*
- *PA-H HSSI Port Adapter Installation and Configuration*.
- *PA-2H Dual-Port HSSI Port Adapter Installation and Configuration*.
- *Installing and Configuring HSSI Network Processor Modules in Cisco 4000 Series Routers* and *Cisco 4000 Series Public Network Certification* publication

Cisco documentation and additional literature are available in a CD-ROM package, which ships with your product. The Documentation CD-ROM, a member of the Cisco Connection Family, is updated monthly; therefore, it might be more up to date than printed documentation. To order additional copies of the Documentation CD-ROM, contact your local sales representative or call customer service. The CD-ROM package is available as a single package or as an annual subscription. You can also access Cisco documentation on the World Wide Web at http://www.cisco.com, http://www-china.cisco.com, or http://www-europe.cisco.com.

If you are reading Cisco documentation on the World Wide Web, you can submit comments electronically. Click **Feedback** on the toolbar, and then select **Documentation**. After you complete the form, click **Submit** to send it to Cisco. We appreciate your comments.

To obtain general information about documentation, call customer service at 800 553-6387 or 408 526-7208. Customer service hours are 5:00 a.m. to 6:00 p.m. Pacific time, Monday through Friday (excluding Cisco-observed holidays). You can also send e-mail to cs-rep@cisco.com, or you can refer to the *Cisco Information Packet* that shipped with your router.

Sections in this publication include the following:

- [Product Description, page 3](#page-2-0)
	- **—** [HSSI Interface Cable \(CAB-HSI1=\), page 3](#page-2-1)
	- **—** [Null Modem Cable \(CAB-HNUL=\), page 4](#page-3-0)
- [Connecting the HSSI Cable, page 5](#page-4-0)
- [Connecting the Null Modem Cable, page 7](#page-6-0)
- [Obtaining Documentation, page 8](#page-7-0)
- Documentation CD-ROM, page 9

## <span id="page-2-0"></span>**Product Description**

Each HSSI port on the HIP, PA-H, PA-2H, or NP-1HSSI uses a female, 50-pin, SCSI-II-type connector.

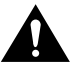

**Caution** Although the HSSI connector and the HSSI cable are similar to SCSI-II format, they are not identical. The HSSI cable specification is more stringent than that for SCSI-II. If you use a SCSI-II cable instead of an HSSI cable, proper operation cannot be guaranteed.

Two types of cables are available for use with a HSSI ports:

- CAB-HSI1=, an HSSI cable used to connect your router to an external DSU (and the HSSI network)
- CAB-HNUL=, a null-modem HSSI cable used to connect two routers back-to-back

**Note** For information on how to enable two routers for back-to-back operation, refer to the configuration note that shipped with the HIP, PA-H, PA-2H, or NP-1HSSI. You can also access configuration notes on the Documentation CD or the web.

## <span id="page-2-2"></span><span id="page-2-1"></span>HSSI Interface Cable (CAB-HSI1=)

[Figure 1](#page-2-2) shows the HSSI cable CAB-HSI1= (Part Number 72-0710-xx). [Table 1](#page-3-1) provides pinouts. The cable has a male DB-50 (SCSI) connector on each end. Refer to ["Connecting the HSSI Cable"](#page-4-0) [on page 5](#page-4-0) for connection instructions.

**Figure 1 HSSI Interface Cable Connectors**

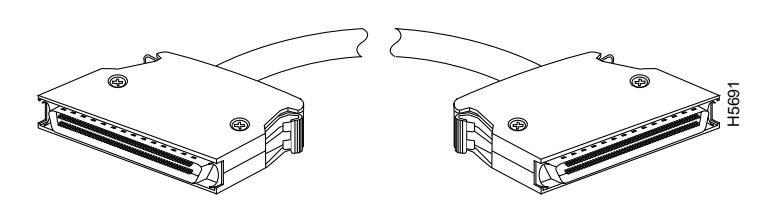

<span id="page-3-1"></span>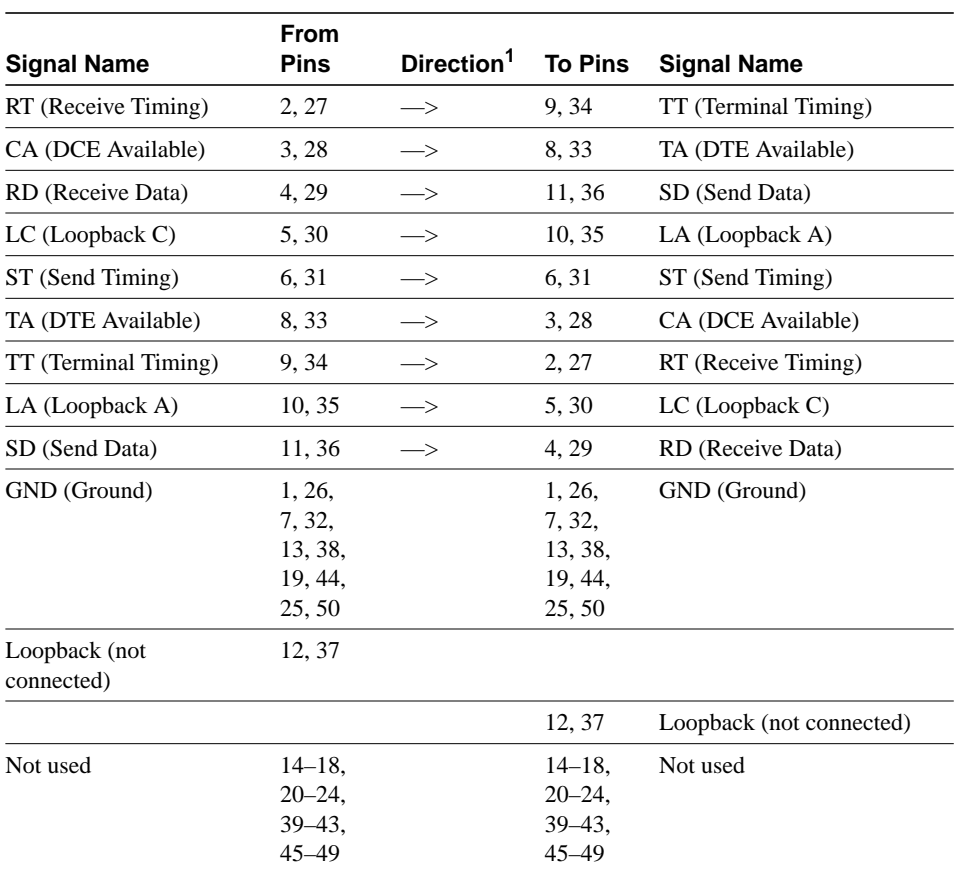

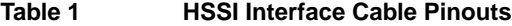

1 Router is + side (DTE). DSU is – side (DCE).

## <span id="page-3-2"></span><span id="page-3-0"></span>Null Modem Cable (CAB-HNUL=)

[Figure 2](#page-3-2) shows the HSSI null-modem cable CAB-HNUL= (Part Number 72-0727-xx). [Table 2](#page-4-1) provides pinouts. The cable has a male DB-50 (SCSI) connector on each end. Refer to ["Connecting](#page-4-0) [the HSSI Cable" on page 5](#page-4-0) for connection instructions.

```
Figure 2 Null Modem Cable Connectors
```
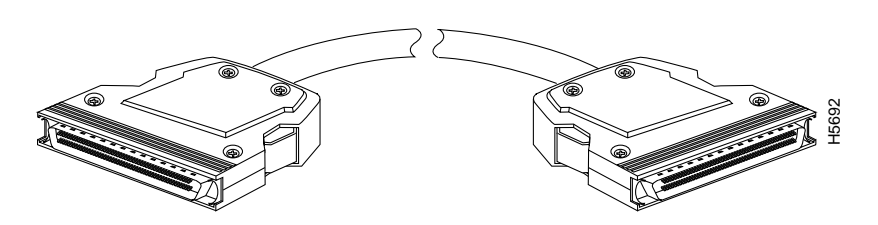

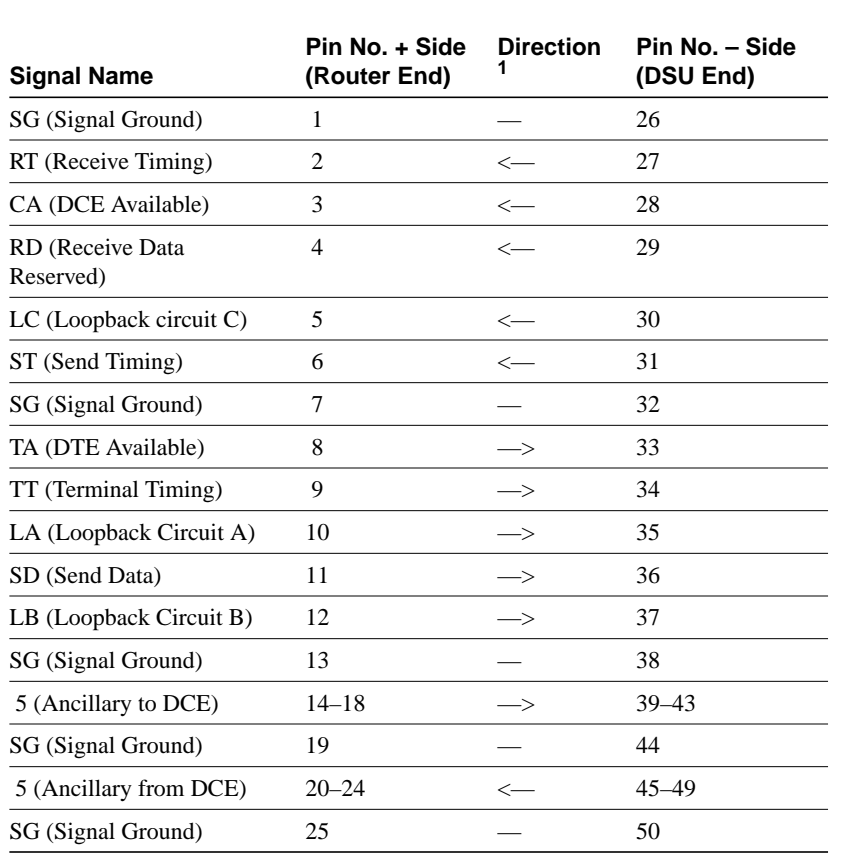

#### <span id="page-4-1"></span>**Table 2 Null Modem Cable Pinouts**

1 Router is + side (DTE). DSU is – side (DCE).

## <span id="page-4-2"></span><span id="page-4-0"></span>**Connecting the HSSI Cable**

Connect the HSSI cable between the router and a T3, E3, or SONET DSU as shown in [Figure 3](#page-4-2) (HIP), [Figure 4](#page-5-0) (PA-H), or [Figure 5](#page-5-1) (NP-1HSSI).

### **Figure 3 Connecting an HSSI Cable to the HIP**

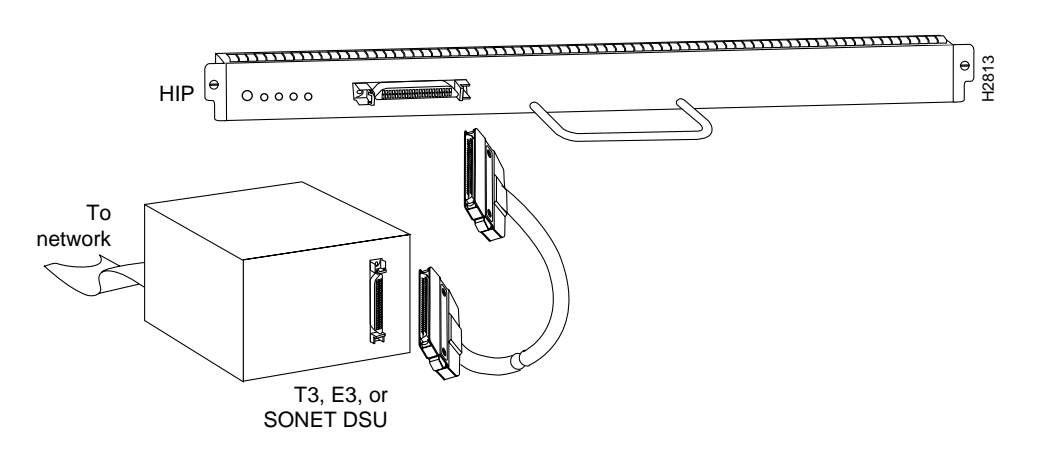

<span id="page-5-0"></span>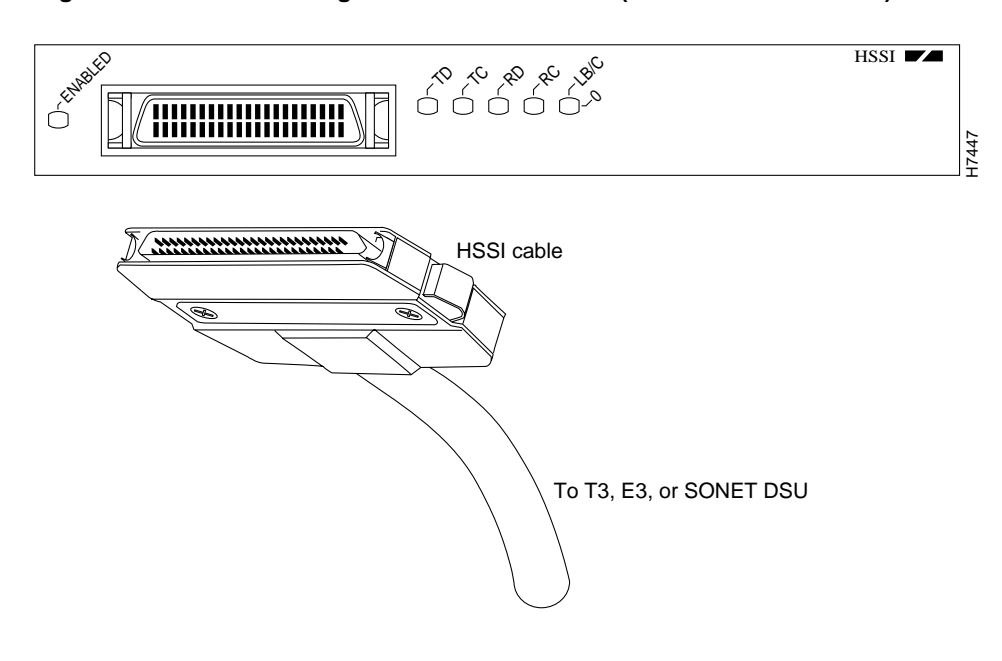

**Figure 4 Connecting an HSSI Cable to PA-H (Shown without Handle)**

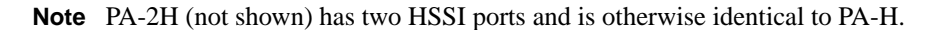

<span id="page-5-1"></span>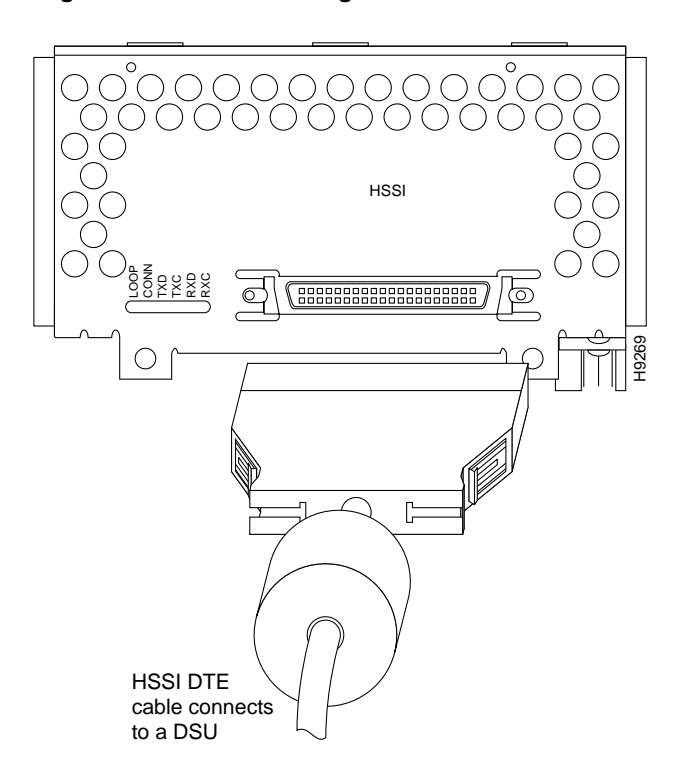

### **Figure 5 Connecting an HSSI Cable to NP-1HSSI**

For additional information, such as how to configure the interface, refer to the configuration note that shipped with your HIP, PA-H, PA-2H, or NP-1HSSI.

- *"*HSSI Interface Processor" *chapter of the Interface Processor Installation and Configuration Guide*
- *PA-H HSSI Port Adapter Installation and Configuration*.
- *PA-2H Dual-Port HSSI Port Adapter Installation and Configuration*.
- *Installing and Configuring HSSI Network Processor Modules in Cisco 4000 Series Routers*

Cisco documentation and additional literature are available in a CD-ROM package, which ships with your product. The Documentation CD-ROM, a member of the Cisco Connection Family, is updated monthly; therefore, it might be more up to date than printed documentation. To order additional copies of the Documentation CD-ROM, contact your local sales representative or call customer service. The CD-ROM package is available as a single package or as an annual subscription. You can also access Cisco documentation on the World Wide Web at http://www.cisco.com, http://www-china.cisco.com, or http://www-europe.cisco.com.

If you are reading Cisco documentation on the World Wide Web, you can submit comments electronically. Click **Feedback** on the toolbar, and then select **Documentation**. After you complete the form, click **Submit** to send it to Cisco. We appreciate your comments.

To obtain general information about documentation, call customer service at 800 553-6387 or 408 526-7208. Customer service hours are 5:00 a.m. to 6:00 p.m. Pacific time, Monday through Friday (excluding Cisco-observed holidays). You can also send e-mail to cs-rep@cisco.com, or you can refer to the *Cisco Information Packet* that shipped with your router.

### <span id="page-6-0"></span>**Connecting the Null Modem Cable**

To connect two routers directly, back-to-back, connect the null modem cable between the HSSI ports in two separate routers. The two routers must be in the same location and can be two Cisco 4000 series routers, two Cisco 7000 series routers, two Cisco 7200 series routers, two Cisco 7500 series, two Cisco uBR7200 series universal broadband routers, or any two routers of each router series listed. A null modem connection allows you to verify the operation of the HSSI or to link the routers directly in order to build a larger node.

[Figure 6](#page-6-1) shows cable connection for two HIP boards, and [Figure 7](#page-7-1) shows cable connection for two NP-1HSSI network processor modules.

<span id="page-6-1"></span>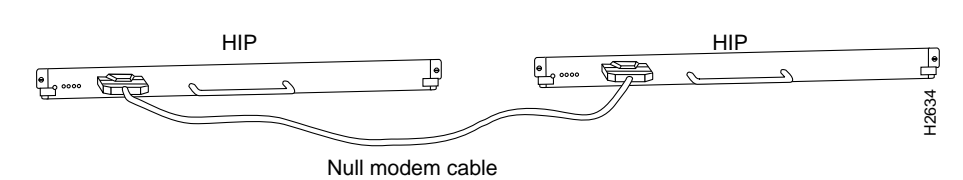

#### **Figure 6 Connecting a Null-Modem Cable to the HIP**

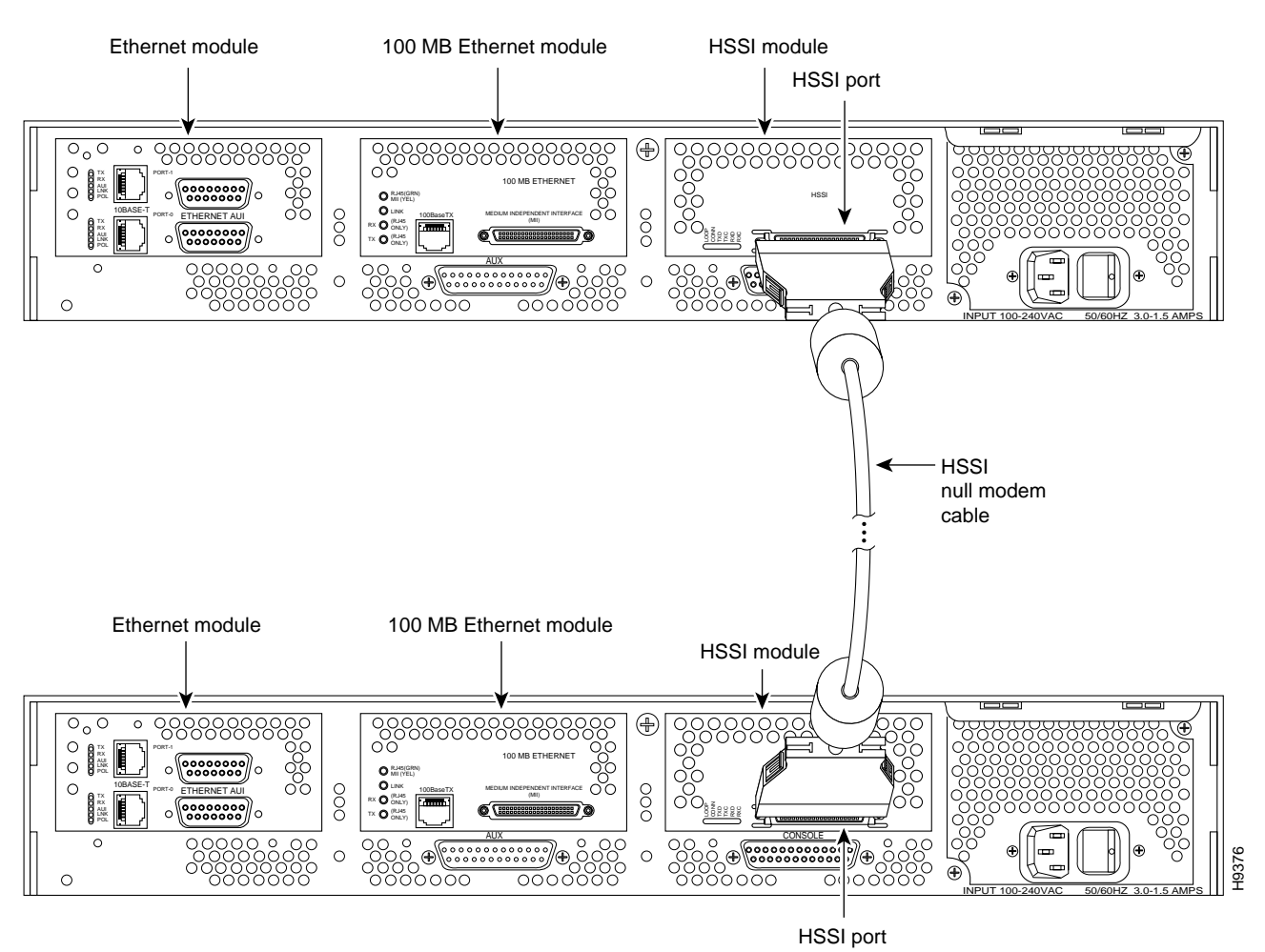

### <span id="page-7-1"></span>**Figure 7 Connecting a Null-Modem Cable to the NP-1HSSI**

# <span id="page-7-0"></span>**Obtaining Documentation**

The following sections explain how to obtain documentation from Cisco Systems.

# **World Wide Web**

You can access the most current Cisco documentation on the World Wide Web at the following URL:

<http://www.cisco.com>

Translated documentation is available at the following URL:

[http://www.cisco.com/public/countries\\_languages.shtml](http://www.cisco.com/public/countries_languages.shtml)

# **Documentation CD-ROM**

Cisco documentation and additional literature are available in a Cisco Documentation CD-ROM package, which is shipped with your product. The Documentation CD-ROM is updated monthly and may be more current than printed documentation. The CD-ROM package is available as a single unit or through an annual subscription.

# **Ordering Documentation**

Cisco documentation is available in the following ways:

- Registered Cisco Direct Customers can order Cisco product documentation from the Networking Products MarketPlace: [http://www.cisco.com/cgi-bin/order/order\\_root.pl](http://www.cisco.com/cgi-bin/order/order_root.pl)
- Registered Cisco.com users can order the Documentation CD-ROM through the online Subscription Store: <http://www.cisco.com/go/subscription>
- Nonregistered Cisco.com users can order documentation through a local account representative by calling Cisco corporate headquarters (California, USA) at 408 526-7208 or, elsewhere in North America, by calling 800 553-NETS (6387).

## **Documentation Feedback**

If you are reading Cisco product documentation on Cisco.com, you can submit technical comments electronically. Click **Leave Feedback** at the bottom of the Cisco Documentation home page. After you complete the form, print it out and fax it to Cisco at 408 527-0730.

You can e-mail your comments to bug-doc@cisco.com.

To submit your comments by mail, use the response card behind the front cover of your document, or write to the following address:

Cisco Systems Attn: Document Resource Connection 170 West Tasman Drive San Jose, CA 95134-9883

We appreciate your comments.

# **Obtaining Technical Assistance**

Cisco provides Cisco.com as a starting point for all technical assistance. Customers and partners can obtain documentation, troubleshooting tips, and sample configurations from online tools by using the Cisco Technical Assistance Center (TAC) Web Site. Cisco.com registered users have complete access to the technical support resources on the Cisco TAC Web Site.

# **[Cisco.com](http://www.cisco.com/public/countries_languages.shtml)**

Cisco.com is the foundation of a suite of interactive, networked services that provides immediate, open access to Cisco information, networking solutions, services, programs, and resources at any time, from anywhere in the world.

Cisco.com is a highly integrated Internet application and a powerful, easy-to-use tool that provides a broad range of features and services to help you to

- Streamline business processes and improve productivity
- Resolve technical issues with online support
- Download and test software packages
- Order Cisco learning materials and merchandise
- Register for online skill assessment, training, and certification programs

You can self-register on Cisco.com to obtain customized information and service. To access Cisco.com, go to the following URL:

<http://www.cisco.com>

# **Technical Assistance Center**

The Cisco TAC is available to all customers who need technical assistance with a Cisco product, technology, or solution. Two types of support are available through the Cisco TAC: the Cisco TAC Web Site and the Cisco TAC Escalation Center.

Inquiries to Cisco TAC are categorized according to the urgency of the issue:

- Priority level 4 (P4)—You need information or assistance concerning Cisco product capabilities, product installation, or basic product configuration.
- Priority level 3 (P3)—Your network performance is degraded. Network functionality is noticeably impaired, but most business operations continue.
- Priority level 2 (P2)—Your production network is severely degraded, affecting significant aspects of business operations. No workaround is available.
- Priority level 1 (P1)—Your production network is down, and a critical impact to business operations will occur if service is not restored quickly. No workaround is available.

Which Cisco TAC resource you choose is based on the priority of the problem and the conditions of service contracts, when applicable.

### **Cisco TAC Web Site**

The Cisco TAC Web Site allows you to resolve P3 and P4 issues yourself, saving both cost and time. The site provides around-the-clock access to online tools, knowledge bases, and software. To access the Cisco TAC Web Site, go to the following URL:

### <http://www.cisco.com/tac>

All customers, partners, and resellers who have a valid Cisco services contract have complete access to the technical support resources on the Cisco TAC Web Site. The Cisco TAC Web Site requires a Cisco.com login ID and password. If you have a valid service contract but do not have a login ID or password, go to the following URL to register:

### <http://www.cisco.com/register/>

If you cannot resolve your technical issues by using the Cisco TAC Web Site, and you are a Cisco.com registered user, you can open a case online by using the TAC Case Open tool at the following URL:

### <http://www.cisco.com/tac/caseopen>

If you have Internet access, it is recommended that you open P3 and P4 cases through the Cisco TAC Web Site.

### **Cisco TAC Escalation Center**

The Cisco TAC Escalation Center addresses issues that are classified as priority level 1 or priority level 2; these classifications are assigned when severe network degradation significantly impacts business operations. When you contact the TAC Escalation Center with a P1 or P2 problem, a Cisco TAC engineer will automatically open a case.

To obtain a directory of toll-free Cisco TAC telephone numbers for your country, go to the following URL:

<http://www.cisco.com/warp/public/687/Directory/DirTAC.shtml>

Before calling, please check with your network operations center to determine the level of Cisco support services to which your company is entitled; for example, SMARTnet, SMARTnet Onsite, or Network Supported Accounts (NSA). In addition, please have available your service agreement number and your product serial number.

This document is to be used in conjunction with the HSSI interface configuration notes or the router installation documentation.

All other trademarks mentioned in this document or Web site are the property of their respective owners. The use of the word partner does not imply a partnership relationship between Cisco and any other company. (0110R)

Copyright © 1996-2001 Cisco Systems, Inc.

AccessPath, AtmDirector, Browse with Me, CCIP, CCSI, CD-PAC, *CiscoLink*, the Cisco *Powered* Network logo, Cisco Systems Networking Academy, the Cisco Systems Networking Academy logo, Cisco Unity, Fast Step, Follow Me Browsing, FormShare, FrameShare, IGX, Internet Quotient, IP/VC, iQ Breakthrough, iQ Expertise, iQ FastTrack, the iQ Logo, iQ Net Readiness Scorecard, MGX, the Networkers logo, ScriptBuilder, ScriptShare, SMARTnet, TransPath, Voice LAN, Wavelength Router, and WebViewer are trademarks of Cisco Systems, Inc.; Changing the Way We Work, Live, Play, and Learn, and Discover All That's Possible are service marks of Cisco Systems, Inc.; and Aironet, ASIST, BPX, Catalyst, CCDA, CCDP, CCIE, CCNA, CCNP, Cisco, the Cisco Certified Internetwork Expert logo, Cisco IOS, the Cisco IOS logo, Cisco Press, Cisco Systems, Cisco Systems Capital, the Cisco Systems logo, Empowering the Internet Generation, Enterprise/Solver, EtherChannel, EtherSwitch, FastHub, FastSwitch, GigaStack, IOS, IP/TV, LightStream, MICA, Network Registrar, *Packet*, PIX, Post-Routing, Pre-Routing, RateMUX, Registrar, SlideCast, StrataView Plus, Stratm, SwitchProbe, TeleRouter, and VCO are registered trademarks of Cisco Systems, Inc. and/or its affiliates in the U.S. and certain other countries.